# A short introduction to GUI programming with the MVC concept using wxWindows

M. Bernreuther

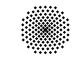

Summer term 2000

❀

#### Abstract

The article starts with an introduction to the  $C++$  library wxWindows. The first small example wxHello, is the well known "Hello world" type example. Another example wxKoch will be extended to show the implementation of a Model-View-Controller concept.

Keywords wxWindows, C++ , GUI programming, MVC concept

# Contents

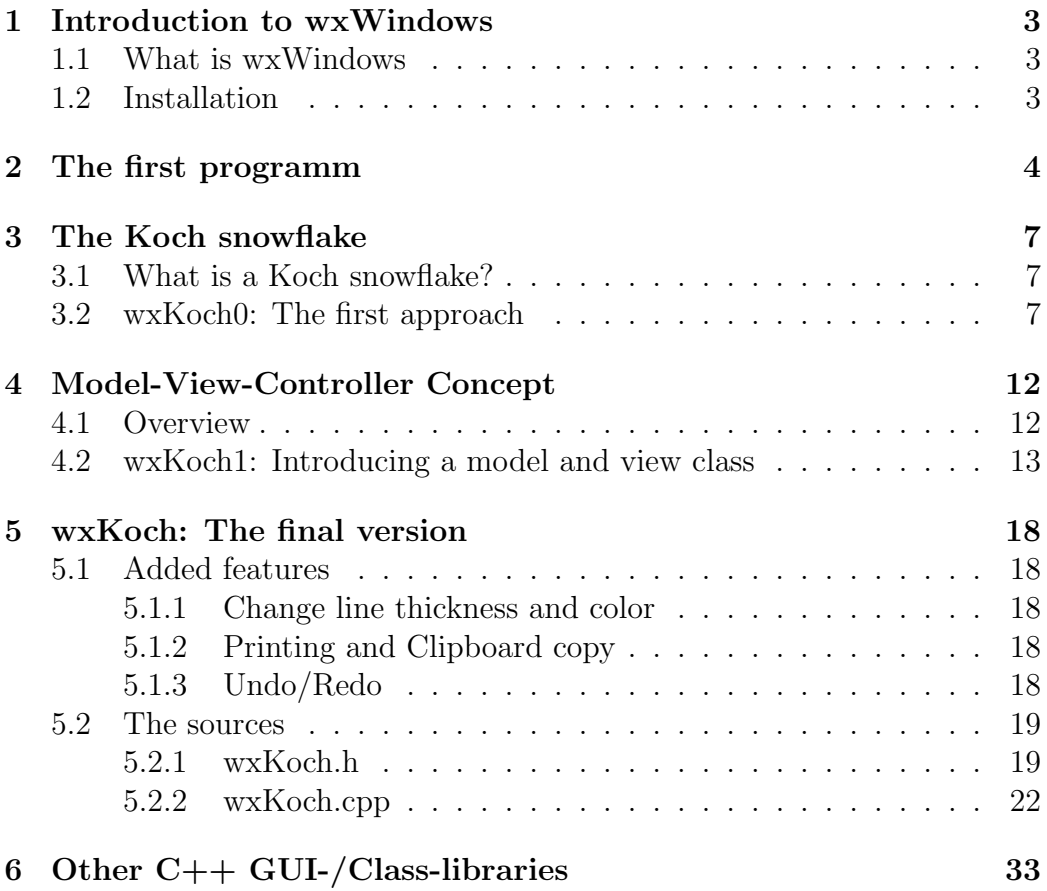

# $\bullet$  Applied Computer Science in Civil Engineering 2/ [34](#page-33-0)

## <span id="page-2-0"></span>1 Introduction to wxWindows

### <span id="page-2-1"></span>1.1 What is wxWindows

wxWindows is a C++ library which allows software development for several platforms. It's main target is the programming of the Graphical User Interface (GUI). To get more information look at the homepage of wxWindows <http://www.wxwindows.org/>. The examples are written for the windows version using Microsoft's Visual C++ compiler. It should also compile on all other supported platforms, like Unix (GTK+ or Motif) or Apple's Macintosh. For more information on the GTK+ based wxWindows version (called wxGTK), which is often used with GNU/Linux, look at <http://www.freiburg.linux.de/~wxxt/>.

Currently<sup>[1](#page-2-3)</sup> version 2.2.0 is available. For downloads look at  $http://www.$ [wxwindows.org/dl\\_msw2.htm](http://www.wxwindows.org/dl_msw2.htm), the main ftp site [ftp://www.remstar.com/](ftp://www.remstar.com/pub/wxwin/) [pub/wxwin/](ftp://www.remstar.com/pub/wxwin/) or a mirror site. We will use the setup executable [ftp://ftp.](ftp://ftp.mapsy.nat.tu-bs.de/pub/mirror/wxwin/2.2.0/wxMSW-2.2.0-setup.zip) [mapsy.nat.tu-bs.de/pub/mirror/wxwin/2.2.0/wxMSW-2.2.0-setup.zip](ftp://ftp.mapsy.nat.tu-bs.de/pub/mirror/wxwin/2.2.0/wxMSW-2.2.0-setup.zip). You may also get <wxWindows-2.2.0-WinHelp.zip> and add the files after the installation procedure.

There is also a quite helpful mailing list. Look at [http://www.wxwindows.](http://www.wxwindows.org/maillst2.htm) [org/maillst2.htm](http://www.wxwindows.org/maillst2.htm) for information.

### <span id="page-2-2"></span>1.2 Installation

After unzipping and doing the common installation procedure using setup.exe, the library has to be build. There are two ways:

- 1. using makefiles
- 2. using VC project and workspace files (%wxwin%\src\wxvc.ds?)

Help can generally be found at *%wxwin*%\docs, where *%wxwin*% is the wxWindows root directory. %wxwin%\docs\msw\install.txt contains information about the installation procedure.

Do "rebuild all" for the "debug" and "release" configuration of "wxvc". Additional to wxvc.ds?, which generates static libraries, there's wxvc\_dll.ds? for a dynamic link library (dll) version.

To find out about the features of wxWindows, the samples are very helpful. There are found at %wxwin%\samples. To build them all, SamplesVC.dsw can be used.

<span id="page-2-3"></span><sup>1</sup>July 2000

## <span id="page-3-0"></span>2 The first programm

The first example is the famous "hello world" application. It can be found at <http://www.wxwindows.org/hworld2.txt>. A similar program is explained at <http://www.wxwindows.org/hello.htm>. You might also have a look at the minimal sample.

It's important that after creating a new project with VC++, the project settings are adapted to needs of wxWindows, e. g. the search path have to include the wxWindows include and library files. One possibility is to (mis)use an existing sample. To simplify the process a tool is developed here called wxProjectGenerator to generate the \*.ds? files, which can be opened with  $VC++$ . Let's generate a project called wxHello. There is a resource file called "wxHello.rc" with only one line

```
\#include "wx/msw/wx.rc"
```
which will be generated automatically.

The source code is found in "wxHello.cpp". In this first example "wx-Hello.h" does not exist and all declarations will be made in the source file. Let's go through it:

```
/ / wxHello . cpp
// Robert Roebling, Martin Bernreuther
```
 $\#include \langle wx/wx.h\rangle$ 

First the wxWindows library has to be included. There is a class called wxApp defined there, which represents the application.

```
class wxHelloApp : public wxApp
\left\{ \right\}virtual bool OnInit();
\};
```
Now the wxHelloApp has to be derived from the generic wxApp. At the startup of the application a method "OnInit" is called automatically. Therefore "OnInit" has to be overloaded to plug in the initialization stuff.

```
IMPLEMENT APP( wxHelloApp )
```
is a macro and (alternativly) stands for

```
wxApp *wxCreateApp() { return new wxHelloApp; }
wxAppInitializer wxTheAppInitializer ((wxAppInitializerFunction)
                                                    wxCreateApp ) ;
wxHelloApp& wxGetApp() { return * (wxHelloApp *)wxTheApp; }
```
wxTheAppInitializer and wxCreateApp are used by the library itself. The global function wxGetApp() can be used to get a pointer to the (one and only)

Applied Computer Science in Civil Engineering 4/34

wxApp (respectively wxHelloApp)-Object. Now a window with a menu is needed. To get this, the application has to create a kind of wxFrame-Object. The specialized version wxHelloFrame is derived:

```
class wxHelloFrame : public wxFrame
\left\{ \right\}public :
    wxHelloFrame (const wxString& title, const wxPoint& pos
                  , const wxSize& size );
    void OnQuit (wxCommandEvent & event);
    void OnAbout (wxCommandEvent & event);
\};
```
The wxHello-Application should understand two commands:

1. "Quit" to exit and

2. "About" to display a message box with the program name

Therefore there will be two methods "OnQuit" and "OnAbout", which will be executed in case the menu item is selected. But this will take two steps:

1. If you select the menu item, an event is initiated

2. The event is tied to a method

Therefore two event numbers have to be defined:

```
enum
{
    ID Quit = 1,
    ID About
\};
Now the methods have to be implemented:
// Implementation−−
bool wxHelloApp : : On Init ( )
\{wxHelloFrame ∗ frame = new wxHelloFrame ("Hello _World"
                                  , \text{ wxPoint } (50, 50), \text{ wxSize } (450, 350);
    // dynamic events-
    frame−>Connect ( ID Quit , wxEVT COMMAND MENU SELECTED,
         (wxObjectEventFunction) \& wxHelloFrame::OnQuit );
    frame−>Connect ( ID About , wxEVT COMMAND MENU SELECTED,
         (wxObjectEventFunction) & wxHelloFrame :: OnAbout );
    //−−−−−−−−−−−−−−−−−−−−−−−−−−−−−−−−−−−−−−−−−−−−−−−−−−−−−−−−−−
```
frame−>Show ( true ) ;

 $\bullet$  Applied Computer Science in Civil Engineering  $5/34$ 

```
SetTopWindow (frame);
return true ;
```
As already mentioned "wxHelloApp::OnInit" is the first method being executed. Here the frame window with title "Hello World" will be created at a certain position and size. The "Connect" method dynamically connects an event to a method. If the event occurs, the method is executed. But something has to raise an event... This can be done with a button or through a menu item. If the frame is created, its constructor is executed:

```
wxHelloFrame :: wxHelloFrame ( const wxString & title
                 , const wxPoint & pos, const wxSize \& size)
    : wxFrame((wxFrame*)NULL,-1, title, pos, size)
{
    // create menubar
    wxMenuBar * menuBar = new wxMenuBar;
    // create menu
    wxMenu ∗ menuFile = new wxMenu ;
    // append menu entries
    menuFile–>Append (ID_About,"&About...");
    menuFile−>AppendSeparator ( ) ;
    menuFile–>Append (ID_Quit, "E&xit");
    // append menu to menubar
    menuBar->Append ( menuFile, "&File");
    // set frame menubar
    SetMenuBar (menuBar ) ;
    // create frame statusbar
    CreateStatus Bar();
    // set statusbar text
    Sets tatus Text("Demo\_for \lvert \lvert xxw \rvert.");
}
```
Here the menubar is created and menus are appended. A menu can have several menu items, which are associated to an event number. If a menu item is selected, the specified event occurs. The event method will then be executed. The  $\&$  char marks the key shortcut. Here Alt–F will open the File menu and x will afterwards exit the application. The status bar is found at the bottom of the frame window and the message "Demo for wxWindows" is written there.

```
void wxHelloFrame:: OnQuit (wxCommandEvent& event)
\{Close (true);}
void wxHelloFrame:: OnAbout (wxCommandEvent& event)
{
```
Applied Computer Science in Civil Engineering 6/ [34](#page-33-0)

```
wxMessageBox ("wxWindows_Hello_World_example."
            ,"About _Hello _World", wxOK|wxICON_NFORMATION
            , this );
```
"OnQuit" just closes the application and "OnAbout" shows a messagebox titled "About Hello World" with the text "wxWindows Hello World example.".

# <span id="page-6-0"></span>3 The Koch snowflake

## <span id="page-6-1"></span>3.1 What is a Koch snowflake?

The Koch snowflake is a nice recursive figure. It starts with a equal sided triangle. This triangle shown in figure  $1(a)$  will be referred to as a Koch snowflake of level 0. Every edge is divided in three parts of equal length.

<span id="page-6-3"></span>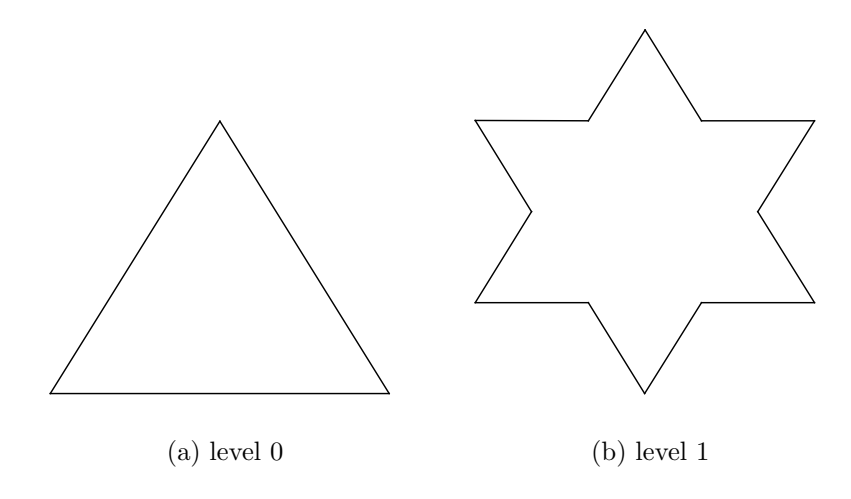

<span id="page-6-4"></span>Figure 1: Koch snowflakes level 0 & 1

The middle one is replaced with the two other edges of another equal sided triangle. This Koch snowflake of level 1 is shown in figure [1\(b\).](#page-6-4) The procedure is repeated and Koch snowflakes of level n are obtained recursivly (see [2\)](#page-7-0).

## <span id="page-6-2"></span>3.2 wxKoch0: The first approach

A program showing a Koch snowflake for a given level will be developed. In contrast to the program wxHello in section [2,](#page-3-0) a separate header file contains the declarations:

Applied Computer Science in Civil Engineering 7/ [34](#page-33-0)

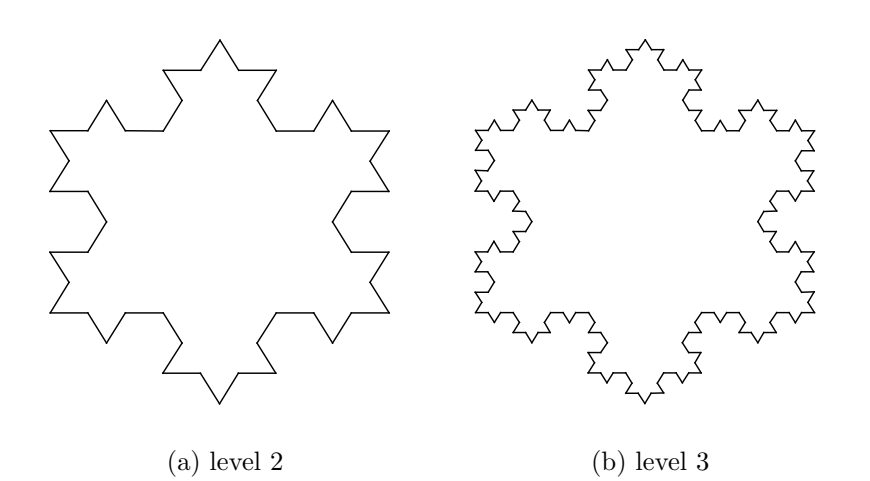

<span id="page-7-0"></span>Figure 2: Koch snowflakes level 2 & 3

```
// wxKoch0.h
1/ Martin Bernreuther, Jan. 2000
// wxWindows 2
\sqrt{2} draw a Koch snowflake recursivly
// wxKoch0: no model and no repaint
#ifndef WXKOCHH
#define WXKOCHH
\#include\!\!\!\!\!/ \text{\large $\times$} \# \# \text{\large $\times$} \text{\large $\times$} \text{\class wxKochFrame : public wxFrame
{
public :
       wxKochFrame (const wxString& title, const wxPoint& pos
                        , const wxSize& size );
       void OnQuit (wxCommandEvent & event);
       void OnAbout (wxCommandEvent & event);
       void OnInpLevel (wxCommandEvent & event);
\};
class wxKochApp : public wxApp
{
       wxKochFrame *m_pframe;
       virtual\;bool\;OnInit();
public :
       void Draw(unsigned int n);void DrawEdge (wxDC& dc , unsigned int n , int x1 , int y1
                                                                          , int x2, int y2 );
} ;
```
 $\bigcirc$ Applied Computer Science in Civil Engineering 8/ [34](#page-33-0)

#### #end if

The wxKochApp stores the pointer to its frame  $m_n frame$ , which is created in the OnInit method. "Draw" will draw a Koch snowflake of level n and makes use of the DrawEdge method, which calls itself recursively.

Looking at the source file, the first part is similar to wxHello:

```
// wxKoch0.cpp
// Martin Bernreuther, Jan. 2000
// wxWindows 2
\#include \langle wx/wx.h \rangle\#include \leq math . h>
#include "wxKoch0 . h"
IMPLEMENT APP(wxKochApp )
enum
\{ID Quit = 1,
    ID About ,
    ID InpLe vel
\};
bool wxKochApp : : On Init ( )
\{m pframe = new wxKochFrame ("Koch Snowflake", wxPoint (50,50), \text{wxSize}(450, 350);
    m pframe−>Show ( true ) ;
    SetTopWindow (m_pframe);
    return true ;
}
wxKochFrame :: wxKochFrame ( const wxString & title, const wxPoint & pos
                            , const wxSize& size): wxFrame ( ( wxFrame∗)NULL,−1, t i t l e , pos , s i z e )
{
    SetIcon (wxICON(KochIcon));
    // create menubar
    wxMenuBar * menuBar = new wxMenuBar;
    // create menu
    wxMenu * menuFile = new wxMenu;
    wxMenu * menuHelp = new wxMenu;
    // append menu entries
    menuFile–>Append (ID_InpLevel,"Input &Level...\t Ctrl-D");
```
 $\bigcircledast$ Applied Computer Science in Civil Engineering 9/ [34](#page-33-0)

```
Tutorial wxWindows July 2000
```

```
menuFile−>AppendSeparator ( ) ;
    menuFile–>Append (ID_Quit, "E&xit");
    menuHelp−>Append ( ID About , "&About . . . " ) ;
    // append menu to menubar
    menuBar->Append (menuFile,"&File");
    menuBar–>Append (menuHelp, "&Help");
    // set frame menubar
    SetMenuBar (menuBar ) ;
    // Connect event to callback function
    Connect ( ID Quit , wxEVT COMMAND MENU SELECTED,
        ( wxOb jectEventFunction ) &wxKochFrame : : OnQuit ) ;
    Connect ( ID About , wxEVT COMMAND MENU SELECTED,
        ( wxOb jectEventFunction ) &wxKochFrame : : OnAbout ) ;
    Connect ( ID_InpLevel, wxEVT_COMMAND_MENU_SELECTED,
        ( wxOb jectEventFunction ) &wxKochFrame : : OnInpLevel ) ;
    // create frame statusbar
    CreateStatus Bar();
    // set statusbar text
    SetStatusText ("Generating_Koch_snowflakes");
}
void wxKochFrame:: OnQuit (wxCommandEvent & event)
{
    Close (true);}
void wxKochFrame:: OnAbout (wxCommandEvent & event)
{
    wxMessageBox ("Generating_Koch_snowflakes\nby_M._Bernreuther"
                      , "About _wxKoch", wxOK|wxICON INFORMATION, this);
}
```
To get the level an input of the user is required. The method wxKochApp::OnInpLevel is executed through the menu.

```
void wxKochFrame:: OnInpLevel (wxCommandEvent& event)
{
    // long Result=wxGetNumberFromUser (Descriptionline, Label
                      , Init, Min, Max, ParentWindow, Default position)
    long \ level = wxGetNumberFromUser(" " " " Level : " " Input \iota Level " ", 4, 0, 10, this );wxString msg;
    if ( level == -1 )
         msg = "Invalid_number{\_}entered{\_}or{\_}dialog{\_}cancel{c}ancelled.";
    e l s e
    {
         msg. Print f("Level:\_\% 1u", level);wxGetApp(). Draw( level);
```
Applied Computer Science in Civil Engineering 10/34

}  $Set \text{StatusText}(\text{msg})$ ;

For the input of an positive integer wxWindows offers the dialog wxGetNumberFromUser, which also can be found in the Dialogs sample. If a valid input exists, the Koch snowflake is drawn.

```
void wxKochApp::Draw(unsigned int n)\left\{ \right\}int width, height;
    unsigned int d, x1, y1, x2, y3, x3;// determine size of Window
    m_pframe->GetClientSize(&width, & height);
    d=height;// calculate coordinates of initial triangleif (width < height) \ d=width;y1 = .5 * height + .25 * d;y3 = .5 * height - .5 * d;
    x1 = .5* width - .25* d*sqrt(3.);x2 = .5*width + .25*d*sqrt(3.);x3=.5*width:// Initialize device context
    wxClientDC dc(m-prframe);dc. Clear ();
    dc. SetPen(wxPen(wxColour(0,0,0), 1, wxSOLID));dc . BeginDrawing ( ) ;
    // draw the edges
    DrawEdge(dc, n, x1, y1, x2, y1);DrawEdge ( dc , n , x2 , y1 , x3 , y3 ) ;
    DrawEdge ( dc, n, x3, y3, x1, y1 );
    dc . EndDrawing ( ) ;
}
void wxKochApp :: DrawEdge (wxDC& dc, unsigned int n, int x1, int y1
                                                        , int x2, int y2)
{
    if(n>0){
         // calculate new coordinatesint x3 , y3 , x4 , y4 , x5 , y5 ;
         x3=2.*x1/3.+x2/3.;
         y3=2.*y1/3.+y2/3.;
         DrawEdge (dc, n-1, x1, y1, x3, y3);x4=x1/3.+2.*x2/3;
         y4=y1/3.+2.*y2/3;
         x5 = .5*(x1+x2) - (y2-y1)** sqrt(3.)/6;
         y5 = .5*(y1+y2) + (x2-x1)*sqrt(3.)/6.;
```
 $\bigcirc$ Applied Computer Science in Civil Engineering 11/34

```
// recursive calls
    DrawEdge (dc, n-1, x3, y3, x5, y5);DrawEdge ( dc, n-1, x5, y5, x4, y4);DrawEdge (dc, n-1, x4, y4, x2, y2);}
e l s e
     // just draw a line
    dc. DrawLine (x1, y1, x2, y2);
```
The application will draw to the frame client window. The size of the window and the coordinates of the corners of the initial triangle are determined. Drawing operations need a device context. Here a wxClientDC is created and used. "Clear" first will result in an empty area and SetPen will specify the pen, which will be used for drawing. A black solid pen with width 1 is created here for this purpose. DrawEdge will receive the drawing context by reference and will do the recursion and drawing using DrawLine.

## <span id="page-11-0"></span>4 Model-View-Controller Concept

#### <span id="page-11-1"></span>4.1 Overview

Following the Model-View-Controller (MVC) concept, an application consists of three parts (see [3\)](#page-11-2), which communicate through messages.

The View and the Controller part are grown together in most applications. Important is the model part, which can be modelled as own class in C++. The properties of the model class represent the data used in the application. This can be drawing objects in a CAD like application or text and formatting information in a word processor. Since the  $MFC<sup>2</sup>$  $MFC<sup>2</sup>$  $MFC<sup>2</sup>$  was written for applications like MS-Word in the first place, a model is called "Docu-

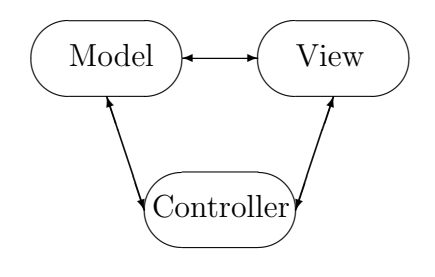

<span id="page-11-2"></span>Figure 3: MVC concept

ment" there. wxWindows offers a MVC like environment, where the model also is called "document". This won't be used here. More information can be obtained looking at the help and the doc\* samples.

An application can have multiple instances of model data or just one at a time. If there are multiple<sup>[3](#page-11-4)</sup> allowed, usually there is an active one, which

<span id="page-11-4"></span><sup>3</sup> this is often referred to as MDI (Multiple Document Interface)

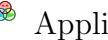

Applied Computer Science in Civil Engineering 12/34

<span id="page-11-3"></span><sup>&</sup>lt;sup>2</sup>Microsoft Foundation Classes: a commercial GUI/Class library

receives the changes.

Regarding the views, the window manager of the Windows operating system doesn't store the areas overdrawn through other windows in the front. The application has to take care of restore the invalid areas itself. There is an repaint event which is release from the window manager to tell the view (through the application) to restore the area.

#### <span id="page-12-0"></span>4.2 wxKoch1: Introducing a model and view class

Taking wxKoch0 (see [3.2\)](#page-6-2), a model and a view class should be added like described in [4.](#page-11-0) The view class is a very specialized one and is able to draw Koch snowflakes. It might be better to have a general view and move the functionality to the model.

class KochView;

```
class KochModel
{
private :
    // level:
    unsigned int m_n;
    // the one and only view:
    KochView ∗ m pview ;
public :
    KochModel ( ) ;
    \tilde{\text{KochModel}}( ):
    void Setn (unsigned int n);
    unsigned int \operatorname{Getn}() { return m_n; }
    void AddView (KochView ∗ pview);
    void RemoveView ( KochView ∗ pview ) ;
    void Draw();
} ;
class KochView : public wxWindow
{
private :
    // the model the view belongs to:
    KochModel ∗ m pmodel ;
    wxPen m_pen;
    unsigned int m_x1, m_y1, m_x2, m_x3, m_y3;void CalcStartCoordinates (unsigned int width
                                      , unsigned int height
```
 $\bigcirc$ Applied Computer Science in Civil Engineering 13/34

,  $\int \ln t \, dx \leq 1$ ,  $\int \ln t \, dx \leq 1$ ,  $int\& x2, int\& x3, int\& y3);$ void Draw (wxDC& dc, int x1, int y1, int x2, int x3, int y3); void DrawEdge (wxDC& dc , unsigned int n , int  $x1$ , int  $y1$ , int  $x2$ , int  $y2$ ); public : KochView (wxWindow \*pparent, KochModel \*pmodel);  $virtual$   $KochView()$ ; void SetStatusText (wxString text)  $\{$  ( ( wxFrame\*) GetParent ()) -> SetStatusText ( text ); } void  $Draw() \{ Refresh(); \}$ void OnPaint (wxPaintEvent & event);  $\}$ ;

The application class stores a pointer to the actual model:

```
class KochApp : public wxApp
{
     KochFrame ∗ m pframe ;
     KochModel ∗ m pmodel ;
     virtual bool OnInit();
     virtual int OnExit();
public :
     KochFrame* GetpFrame () { return m_pframe; }
     KochModel* GetpModel() { return m_pmodel; }
     void SetStatusText (wxString text)
           \{ \text{ if } (m_{\text{-}}\text{pframe}) \text{ } m_{\text{-}}\text{pframe}\rightarrow \text{Set} \text{StatusText}(\text{text}) \}; \}} ;
```
which is created in KochApp::OnInit through:

```
m_pmodel=new KochModel();
```
and deleted in KochApp::OnExit, which is called from wxWindows at the program termination:

```
int KochApp : : OnExit ( )
{
    if (m_pmodel) delete m_pmodel;
    // application return code
    return 0;
}
```
The model creates its own view:

{

```
KochModel : : KochModel ( )
    m pview=NULL;
    m_n = 4;
    new KochView(wxGetApp(). GetpFrame(), this ;
```
Applied Computer Science in Civil Engineering 14/ [34](#page-33-0)

```
}
KochModel : : ˜ KochModel ( )
\{if ( m_pview)
         m_pview->Destroy();
}
```
Instead of deleting the view, the Destroy() or Close() method should be used instead. The KochView automatically registers and unregisters itself at KochModel in the constructor resp. destructor

```
KochView : : KochView (wxWindow * pparent, KochModel * pmodel):
 wxWindow(pparent, -1), m_pmodel(pmodel)
{
     wxColor \ col(0,0,0);m_{\text{p}} = wxPen(\text{col}, 1, wxSOLD);
     if (m_{p} \mod e] m_pmodel->AddView (this);
     Connect (-1, wxEVT PAINT
               , (wxObjectEventFunction) &KochView:: OnPaint );
}
KochView : : ˜ KochView ( )
{
     if (m_{p} \mod e] \geq m_{p} \mod e =>RemoveView (\text{this});
}
using KochModel::AddView resp. KochModel::RemoveView
void KochModel : : AddView ( KochView ∗ pview )
\{if ( m_{\text{-}pview} ) delete m_{\text{-}pview};
     m_pview=pview;
}
void KochModel : : RemoveView ( KochView ∗ pview )
\{if (pview==m_pview) m_pview=NULL;
}
KochModel::Setn just sets a new level, which is the data the model has to
store:
```

```
void KochModel:: Setn (unsigned int n)
{
     if(n!=m,n){
         m_n=n;
          if (m_{\text{-}pview})
```

```
{
        wxString msg;
        msg. Print f("Level\_changed\_to.\%lu", m_n);wxGetApp(). SetStatusText(msg);m_pview->Draw ();
    }
}
```
It is called from KochFrame::OnInpLevel. Since the view is responsible for the visualization, KochModel::Draw just calls the KochView::Draw method:

```
void KochModel:: Draw()
\{
```

```
if (m_{\text{pview}}) m_pview->Draw();
}
```
The view receives the repaint event to update the drawing area through KochView::OnPaint. A pen is needed for the drawing procedure. The data comes from the model.

```
KochView : : KochView (wxWindow * pparent, KochModel * pmodel):
 wxWindow(pparent, -1), m_pmodel(pmodel)
{
    wxColor \ col(0,0,0);m\_pen = wxPen(col, 1, wxSOLD);if ( m_{\text{pmodel}} ) m_pmodel->SetView (this);
    Connect (-1, wxEVT PAINT
            , (wxObjectEventFunction) & KoohView::OnPaint ;
}
```
The calculation of the first three vertices coordinates of the triangle is done in KochView::CalcStartCoordinates depending on the size of the view. The drawing is started with KochView::Draw and done in the recursive KochView::OnPaint:

```
void KochView :: CalcStartCoordinates (unsigned int width
                                          , unsigned int height
                                          , int\& x1, int\& y1, int\& x2, int\& x3, int\& y3){
    if (width < height){
         y1 = .5 * height + .25 * width;y3 = .5*(height-width);
         x1 = (.5-.25*sqrt(3.))*width;x2 = (.5 + .25 * sqrt(3.)) * width;}
    e l s e
    {
```

```
y1 = .75 * height;y3 = 0.;
         x1 = .5* width - .25* height*sqrt(3.);x2 = .5*width + .25*height * sqrt(3.);}
    x3=.5*width;
}
void KochView : : Draw (wxDC& dc , int x1 , int y1
                      , int x2, int x3, int y3)
{
    if (!m-pmodel) return:int n=m pmodel−>Getn ( ) ;
    DrawEdge(dc, n, x1, y1, x2, y1);DrawEdge(de, n, x2, y1, x3, y3);DrawEdge(de, n, x3, y3, x1, y1);}
void KochView : : DrawEdge (wxDC& dc , unsigned int n
                           , int x1, int y1, int x2, int y2)
{
    if(n>0){
         int x3 , y3 , x4 , y4 , x5 , y5 ;
         x3=2.*x1/3.+x2/3.;
         y3=2.*y1/3.+y2/3.;
         DrawEdge (dc, n-1, x1, y1, x3, y3);x4=x1/3.+2.*x2/3;
         y4=y1/3.+2.*y2/3;
         x5 = .5*(x1+x2) - (y2-y1)** sqrt(3.)/6;
         y5 = .5*(y1+y2) + (x2-x1)*sqrt(3.)/6.;
         DrawEdge ( dc, n-1, x3, y3, x5, y5);DrawEdge( dc, n-1, x5, y5, x4, y4);DrawEdge (dc, n-1, x4, y4, x2, y2);}
    else
         dc. DrawLine(x1, y1, x2, y2);}
void KochView :: OnPaint (wxPaintEvent & event)
\{if ( m_{\text{-pmodel}} ){
         int width, height;
         GetClientSize(\&width, \& height);int x1 , y1 , x2 , x3 , y3 ;
         CalcStartCoordinate(width, height, x1, y1, x2, x3, y3);
```
 $\bigcirc$ Applied Computer Science in Civil Engineering 17/ [34](#page-33-0)

```
wxPointDC dc(this);dc. Clear ( );dc. SetPen(m\_pen);Draw (\mathrm{dc}, \mathrm{x1}, \mathrm{y1}, \mathrm{x2}, \mathrm{x3}, \mathrm{y3});
}
```
KochView::OnPaint is called every time a repaint event is released.

# <span id="page-17-0"></span>5 wxKoch: The final version

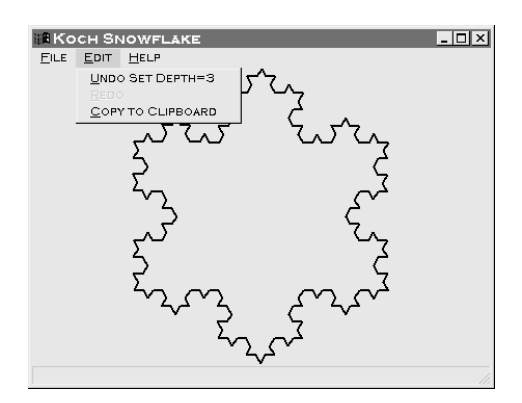

## <span id="page-17-1"></span>5.1 Added features

## <span id="page-17-2"></span>5.1.1 Change line thickness and color

The line thickness is described with an integer number. The input is therefore analog to the input of the level. To choose a color, wxWindows offers a color dialog, which is used here. For common dialogs look at the "dialogs" sample.

## <span id="page-17-3"></span>5.1.2 Printing and Clipboard copy

wxWindows offers special device contexts for printing and the clipboard. Instead of drawing to the screen, KochView::Draw draws to the printer or in the clipboard.

## <span id="page-17-4"></span>5.1.3 Undo/Redo

Undo/Redo is implemented through classes for each command. The class CmdSetLevel for example sets and restores the level with its Do and Undo method. The command processor object manages all command objects.

```
\bigcircledastApplied Computer Science in Civil Engineering 18/34
```
#### <span id="page-18-0"></span>5.2 The sources

#### <span id="page-18-1"></span>5.2.1 wxKoch.h

```
1 // wxKoch.h
\frac{2}{7} / / Martin Bernreuther, July 2000
3 // using wxWindows 2.2.0
4 // draws & prints the recursive Koch snowflake structure
 5
6 // wxKoch1 -> wxKoch: added the possibility of
7 // setting Pen width & color
8 // printing capabilities
9 // the possibility of copying to the clipboard
10 // Undo/Redo
11
12
13 #ifndef WXKOCHH
14 #define WXKOCHH
15
_{16} #include <wx/wx.h>
17 // define wxCommand:
18 \#include \langle wx/\text{docview.h}\rangle19
20 class KochView;
2122 class KochModel
23 {
24 private :
25 / / level:26 unsigned int m_n;
27 // the one and only view:
28 KochView * m_pview;
29
30 public :
31 KochModel ( ) ;
<sup>32</sup> <sup>NochModel</sup>();
33
34 void Setn (unsigned int n);
35 unsigned int Getn() { return m_n; }
36
37 void AddView (KochView * pview);
38 void RemoveView (KochView * pview);
39
40 void Draw ();
41
42 unsigned int GetPenWidth ();
43 wxColor GetPenColor ( ) ;
44 void SetPenWidth (int w);
45 void SetPenColor (wxColor c);
```
 $\bigcirc$ Applied Computer Science in Civil Engineering 19/ [34](#page-33-0)

```
46 void Print ();
47 void Copy2Clipboard ();
48 } ;
49
50 class KochView : public wxWindow
51 {
52 private :
53 // the model the view belongs to:
54 KochModel ∗ m pmodel ;
55 wxPen m pen ;
56 wxFont m font ;
57 unsigned int m_x 1, m_y 1, m_x 2, m_x 3, m_y 3;58
59 void CalcStartCoordinates (unsigned int width
60 , unsigned int height
61 , \int \mathbf{r} \, dt \, dx \ge 1, \int \mathbf{r} \, dt \le 162 , int \& x2, int \& x3, int \& y3);63
64 void Draw (wxDC& dc, int x1, int y1, int x2, int x3, int y3);
65 void DrawEdge (wxDC& dc , unsigned int n
66 , int x1, int y1, int x2, int y2);
67
68 public :
69 KochView (wxWindow *pparent, KochModel *pmodel);
70 virtual KochView();
71 void SetStatusText (wxString text)
72 { ( ( wxFrame∗) GetParent ( )) -> SetStatusText ( text ); }
73 void Draw () { Refresh (); }
74 void OnPaint (wxPaintEvent & event);
75
76 unsigned int GetPenWidth ( ) ;
77 wxColour GetPenColor ( ) ;
78 void SetPenWidth (int w);
79 void SetPenColor ( wxColor c ) ;
80 void Print ();
\text{81} void Copy2Clipboard ();
82 \};
83
84
85 class KochFrame : public wxFrame
86 {
87 private :
88 wxCommandProcessor m cmdprocessor ;
89 public :
90 KochFrame (const wxString & title, const wxPoint & pos
\text{const} wxSize & size);
92 void OnQuit (wxCommandEvent & event);
93 void OnAbout (wxCommandEvent & event);
94 void OnInpLevel (wxCommandEvent & event);
```
 $\bigcirc$ Applied Computer Science in Civil Engineering 20/ [34](#page-33-0)

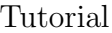

```
95
96 void OnSetPenWidth (wxCommandEvent & event);
97 void OnSetPenColor (wxCommandEvent & event);
98 void OnPrint (wxCommandEvent & event);
99 void OnCopyClipboard (wxCommandEvent& event);
100 void OnUndo(wxCommandEvent & event);
101 void OnRedo (wxCommandEvent & event);
102 \};
103
104
105 class KochApp : public wxApp
106 \frac{1}{2}107 private :
108 KochFrame ∗ m pframe ;
109 KochModel ∗ m pmodel ;
110 wxColourData m_coldata;
111 wxPrintDialogData m prndata ;
112 virtual bool OnInit ();
_{113} virtual int OnExit();
114 public :
115 KochFrame* GetpFrame () { return m_pframe; }
116 KochModel * GetpModel () { return m_pmodel; }
117 void SetStatusText (wxString text)
118 { if (m_pframe) m_pframe->SetStatusText (text); }
119 wxColourData * GetpColdata () { return &m_coldata; }
120 wxPrintDialogData* GetpPrndata () { return &m_prndata; }
121 \};
122
123 class CmdSetLevel : public wxCommand
124 {
125 private :
126 unsigned int m_level, m_oldlevel;
127 public:
128 CmdSetLevel (unsigned int d)
129 : wxCommand(TRUE, "Input \text{ } Llevel", '), m \text{ } level(d) \text{ } {\}130 virtual bool Do();
131 virtual bool Undo ();
132 \};
133
134 class CmdSetPenWidth : public wxCommand
135 {
136 private :
137 unsigned int m_penwidth, m_oldpenwidth;
138 public :
139 CmdSetPenWidth (unsigned int w)
140 : wxCommand(TRUE, "Set Pen Width"), m penwidth (w) \{ \}_{141} virtual bool Do();
_{142} virtual bool Undo();
143 ;
```

```
144
145 class CmdSetPenColor : public wxCommand
146 \begin{array}{c} 1 \end{array}147 private :
148 wxColourData m_coldata, m_oldcoldata;
149 public :
150 CmdSetPenColor ( const wxColourData& c )
151 : wxCommand(TRUE, "Set Pen Color"), m_coldata(c) { }
152 virtual bool Do();
153 virtual bool Undo();
154 \};
155
```
<sup>156</sup> #end if

#### <span id="page-21-0"></span>5.2.2 wxKoch.cpp

```
1 // wxKoch.cpp
2 // Martin Bernreuther, July 2000
3 // using wxWindows 2.2.0
4
5 \#include \langle wx/wx.h \rangle6 \#include \langle \text{match} \cdot \text{h} \rangle7
\frac{1}{8}#include \langlewx/colordlg.h>
\frac{1}{9} #include \langlewx/printdlg.h>
10 \#include \langle wx/meta file.h \rangle11 \#include \langle wx/c 1ipbrd. h \rangle12
13
14 #include "wxKoch . h"
15
16 IMPLEMENT APP(KochApp )
17
18 enum
19 \begin{array}{c} 1 \end{array}20 ID_Quit = 1,
21 ID About ,
22 ID_InpLevel,
23
24 ID SetPenWidth ,
25 ID_SetPenColor,
26 ID CopyClipboard ,
27 ID_Print
28 } ;
29
30 //KochApp—
31
32 bool KochApp:: OnInit ()
33 {
```
 $\bigcirc$ Applied Computer Science in Civil Engineering 22/ [34](#page-33-0)

```
\mu_{34} m pframe = new KochFrame ("Koch Snowflake", wxPoint (50,50)
\text{35} \quad \text{w} \times \text{Size} (450, 350);
36 m pframe−>Show ( true ) ;
37 SetTopWindow (m_pframe);
38 \qquad m-pmodel = new KochModel();
39
40 // initialize ColourDialogData
41 m_coldata. SetChooseFull (TRUE);
42 for (int i = 0; i < 16; i++)
43 {
44 wxColour col(i * 16, i * 16, i * 16);
45 m_coldata.SetCustomColour(i, col);
46 }
47
48 // initialize PrintDialogData
49 m_prndata . EnableSelection (FALSE);
50 m prndata . EnablePageNumbers (FALSE ) ;
51
52 return true ;
53 }
54
55
56 int KochApp : : OnExit ( )
57 {
58 if (m_pmodel) delete m_pmodel;
\frac{59}{7} // application return code
60 return 0;
61 }
62
_{63} //KochFrame
64
65 KochFrame :: KochFrame ( const wxString & title
66 66 , const wxPoint & pos, const wxSize & size )
\text{67}: \text{wxFrame}((\text{wxFrame}*)\text{NULL}, -1, \text{title}, \text{pos}, \text{size})68 {
69 Set I con (wxICON(KochIcon));
70
71 // create menubar
72 wxMenuBar ∗ menuBar = new wxMenuBar ;
\frac{73}{73} // create menu
74 wxMenu ∗ menuFile = new wxMenu ;
75 wxMenu * menuEdit = new wxMenu;
76 wxMenu * menuHelp = new wxMenu;
\frac{77}{77} // append menu entries
78 menuFile–>Append (ID_InpLevel, "Input & Level ... \ t Ctrl-D");
79 menuFile–>Append (ID_SetPenWidth, "Set _Pen_&Width...");
80 menuFile->Append (ID_SetPenColor," Set Pen & Color ...");
\text{sup} \left( \text{ID} \right) - \text{Print} \cdot \text{K} \cdot \text{Print} \cdot \text{C} \cdot \text{L}^{-1} \cdot \text{P} \cdot \text{C} \cdot \text{L}^{-1} \cdot \text{C} \cdot \text{C} \cdot \text{L}^{-1} \cdot \text{C} \cdot \text{L}^{-1} \cdot \text{C} \cdot \text{L}^{-1} \cdot \text{C} \cdot \text{L}^{-1} \cdot \text{C} \cdot \text{L}^{-1} \cdot \text{C} \cdot \text{L}^{-1} \cdot \text{C} \cdot \text{L}^{-1} \cdot \text{C} \cdot \text{L}^{-82 menuFile−>AppendSeparator ( ) ;
```
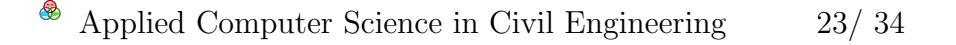

 $\text{sum}\ \text{File}\rightarrow \text{Append}(\text{ID}_{\text{-Quit}}, \text{"E&xit}\ \text{tAlt}-\text{F4"});$ <sup>84</sup> menuEdit−>Append (wxID UNDO, "&Undo" ) ; <sup>85</sup> menuEdit−>Append (wxID REDO, "&Redo" ) ; 86 menuEdit–>Append (ID\_CopyClipboard,"&Copy\_to\_Clipboard"); 87 menuHelp–>Append (ID\_About,"&About...");  $88$  // append menu to menubar 89 menuBar–>Append (menuFile, "&File"); 90 menuBar–>Append (menuEdit, "&Edit"); 91 menuBar->Append (menuHelp, "&Help");  $92$  // add Undo/Redo entries to menuEdit & Initialize <sup>93</sup> m cmdprocessor . SetEditMenu ( menuEdit ) ;  $94 \qquad m\_cmdprocessor \ldotp In it i a l ize ()$ ;  $95$  // set frame menubar <sup>96</sup> SetMenuBar (menuBar ) ; 97 <sup>98</sup> Connect ( ID Quit , wxEVT COMMAND MENU SELECTED 99 , (wxObjectEventFunction) &KochFrame : : OnQuit ); <sup>100</sup> Connect ( ID About , wxEVT COMMAND MENU SELECTED 101 , (wxObjectEventFunction) &KochFrame:: OnAbout ); <sup>102</sup> Connect ( ID InpLe vel , wxEVT COMMAND MENU SELECTED 103 , (wxObjectEventFunction) &KochFrame :: OnInpLevel ); <sup>104</sup> Connect ( ID SetPenWidth , wxEVT COMMAND MENU SELECTED 105 ,  $(w \times 0$ bjectEventFunction ) & KochFrame :: OnSetPenWidth ); <sup>106</sup> Connect ( ID Se tPenColor , wxEVT COMMAND MENU SELECTED 107 , (wxObjectEventFunction) &KochFrame :: OnSetPenColor ); 108 Connect (ID\_Print, wxEVT\_COMMAND\_MENU\_SELECTED 109 , (wxObjectEventFunction) &KochFrame :: OnPrint ); <sup>110</sup> Connect ( ID CopyClipboard , wxEVT COMMAND MENU SELECTED 111 , (wxObjectEventFunction) &KochFrame :: OnCopyClipboard ); <sup>112</sup> Connect ( wxID UNDO , wxEVT COMMAND MENU SELECTED 113 , (wxObjectEventFunction) & KochFrame :: OnUndo ); <sup>114</sup> Connect ( wxID REDO , wxEVT COMMAND MENU SELECTED 115 , (wxObjectEventFunction) &KochFrame : : OnRedo ); 116  $117$  // create frame statusbar  $118$  CreateStatusBar ();  $119$  // set statusbar text 120 SetStatusText ("Generating\_Koch\_snowflakes"); <sup>121</sup> } 122 123 void KochFrame:: OnQuit (wxCommandEvent & event)  $124 \begin{array}{c} 1 \end{array}$  $_{125}$  Close (true); <sup>126</sup> } 127 <sup>128</sup> void KochFrame : : OnAbout (wxCommandEvent& e ven t )  $129 \begin{array}{c} 1 \end{array}$ 130 wxMessageBox("Generating\_Koch\_snowflakes\nby\_M.\_Bernreuther" 131 , "About Koch", wxOK | wxICON INFORMATION, this );

Applied Computer Science in Civil Engineering 24/ [34](#page-33-0)

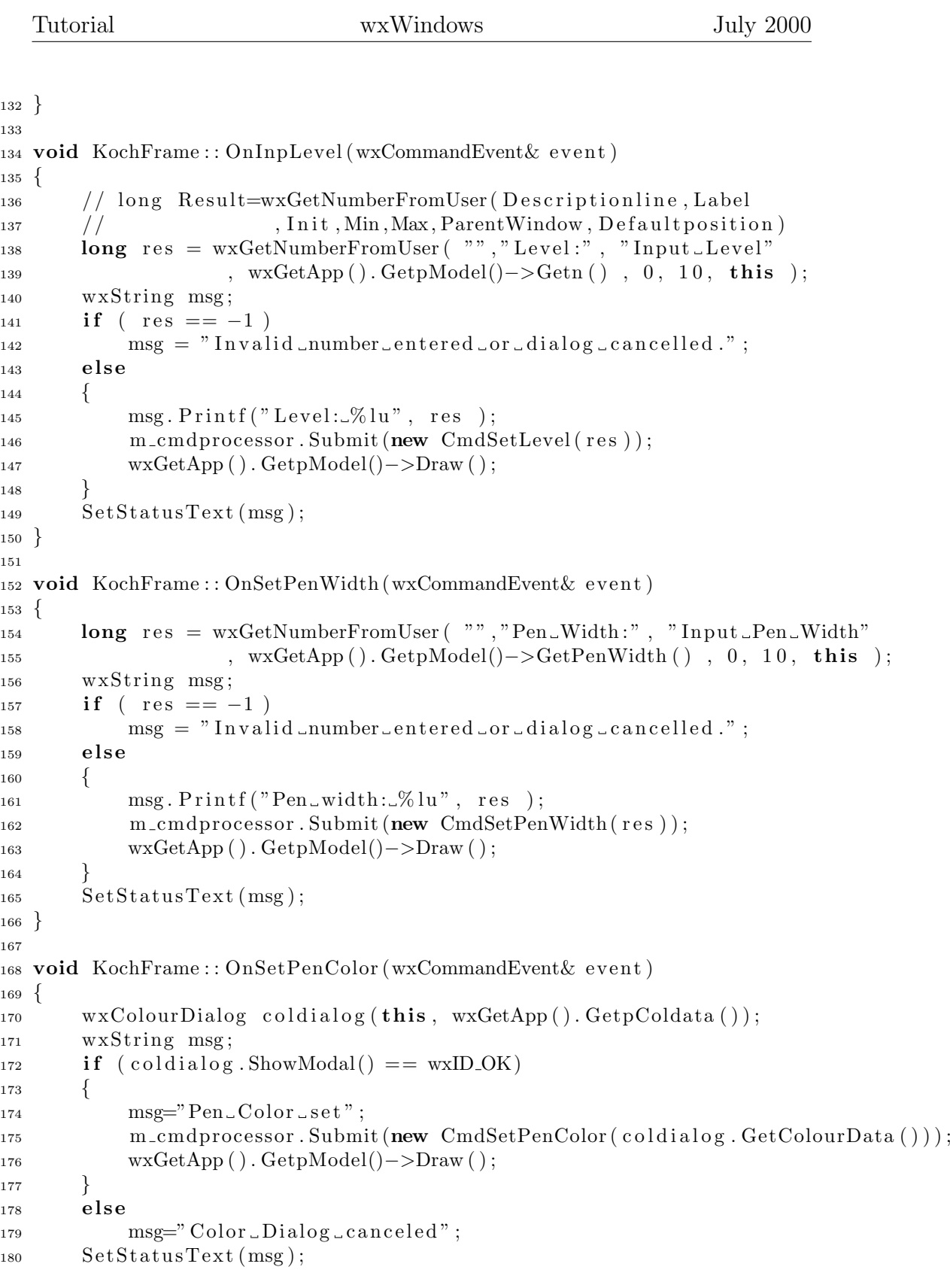

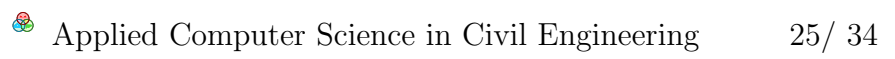

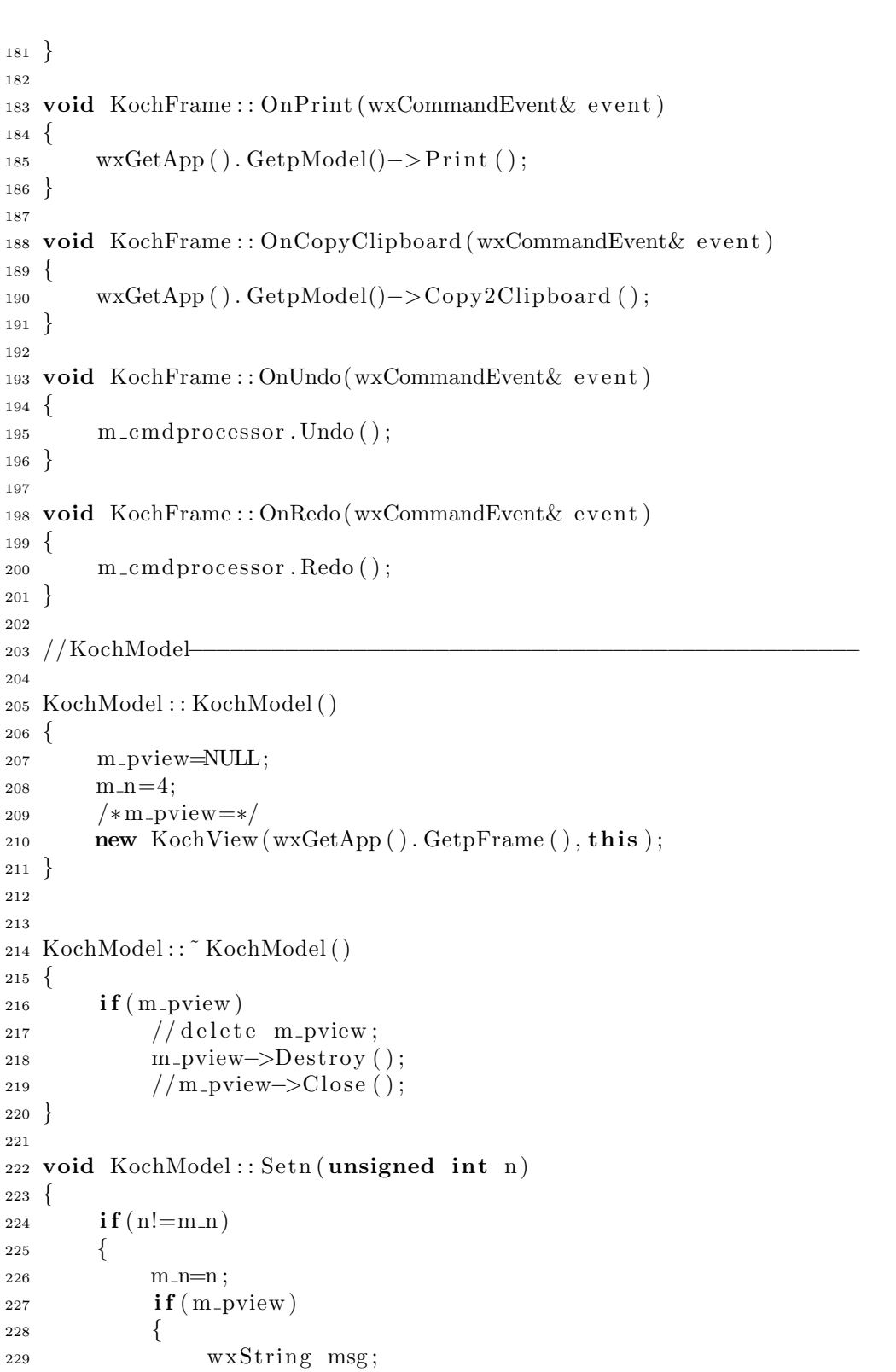

Tutorial wxWindows July 2000

 $\hspace{0.1cm}$  <br> Applied Computer Science in Civil Engineering  $\hspace{0.5cm} 26/\hspace{0.1cm} 34$  $\hspace{0.5cm} 26/\hspace{0.1cm} 34$ 

```
230 msg. Printf("Level\_changed_to..\%]u", m_n);\text{wxGetApp}(). \text{SetStatusText}(\text{msg});232 \qquad m\_pview->Draw( );
233 }
234 }
235 }
236
237 void KochModel : : AddView ( KochView ∗ pview )
238 {
239 if (m_pview) delete m_pview;
240 m pview=pview ;
241 }
242
243 void KochModel : : RemoveView ( KochView ∗ pview )
244 \begin{array}{c} 2 \end{array}245 if ( pview=m_pview ) m_pview=NULL;
246 }
247
248 void KochModel : : SetPenWidth ( int w)
249 \begin{array}{c} 2 \end{array}250 if (m_pview) m_pview->SetPenWidth (w);
251 }
252
253 unsigned int KochModel : : GetPenWidth ( )
254 \begin{array}{c} 254 \end{array}255 unsigned int w=0;
256 if (m_{\text{pview}}) w=m_pview->GetPenWidth ();
257 return w;
258 }
259
260 void KochModel : : SetPenColor ( wxColor c )
261 \begin{array}{c} 2 \end{array}262 if (m_pview) m_pview->SetPenColor (c);
263 }
264
265 wxColor KochModel : : GetPenColor ( )
266 \begin{matrix} 2 \end{matrix}267 if (m_{\text{pview}})268 return m_pview->GetPenColor ();
269 else
270 return wxNullColour;
271 }
272
273 void KochModel : : Draw ( )
274 \begin{array}{c} 2 \end{array}275 if (m_{\text{pview}}) m_pview->Draw();
276 }
277
278 void KochModel:: Print()
```
 $\bigcircledast$ Applied Computer Science in Civil Engineering 27/ [34](#page-33-0)

```
279 {
280 if (m_{\text{pview}}) m_pview->Print ();
281 }
282
283 void KochModel : : Copy2Clipboard ( )
284 {
285 i f ( m pview ) m pview−>Copy2Clipboard ( ) ;
286 }
287
288 //KochView−
289
290 KochView :: KochView (wxWindow *pparent, KochModel *pmodel):
291 wxWindow(pparent, -1), m_pmodel(pmodel)
292 {
293 SetPenColor (wxGetApp (). GetpColdata()->GetColour ());
294
295 if (m_pmodel) m_pmodel->AddView (this);
296
297 Connect ( -1, wxEVT_PAINT
298 , (wxObjectEventFunction) &KochView:: OnPaint );
299 }
300
301
302 KochView:: ~ KochView ()
303 {
304 if (m_pmodel) m_pmodel->RemoveView (this);
305 }
306
307 void KochView : : SetPenWidth ( int w)
308 {
309 m pen . SetWidth (w ) ;
310 Refresh ();
311 }
312
313 unsigned int KochView : : GetPenWidth ( )
314 {
315 return m_pen. GetWidth ();
316 }
317
318 void KochView : : SetPenColor ( wxColor c )
319 {
320 \qquad \text{m\_pen. SetColor(c)}321 Refresh ();
322 }
323
324 wxColour KochView : : GetPenColor ( )
325 {
326 return m pen . GetColour ( ) ;
327 }
```
 $\bigcirc$ Applied Computer Science in Civil Engineering 28/ [34](#page-33-0)

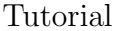

```
328
329 void KochView :: CalcStartCoordinates (unsigned int width
330 and 10 minutes 10 minutes 10 minutes 10 minutes 10 minutes 10 minutes 10 minutes 10 minutes 10 minutes 10 minutes 10 minutes 10 minutes 10 minutes 10 minutes 10 minutes 10 minutes 10 minutes 10 minutes 10 minutes 10 m
331 , int& x1 , int& y1
332 , int \& x^2, int \& x^3, int \& y^3333 {
334 if (width<height)
335 {
336 y1 = .5 * height + .25 * width;337 \text{ } y3 = .5*(\text{height}-width});338 x1 = (.5 - .25 * sqrt(3.)) * width;339 x2 = (.5+.25 * sqrt(3.)) * width;340 }
341 else
342 {
343 \text{ y1} = .75 * \text{height};y3 = 0;
x1 = .5*width - .25*height*sqrt(3.);x2 = .5*width + .25*height * sqrt(3.);347 }
348 x3=.5∗ width ;
349 }
350
351 void KochView : : Draw (wxDC& dc , int x1 , int y1
352 , int x2, int x3, int y3)
353 {
_{354} if (!m_pmodel) return;
355
356 int n=m pmodel−>Getn ( ) ;
357
358 DrawEdge ( dc , n , x1 , y1 , x2 , y1 ) ;
359 DrawEdge ( dc , n , x2 , y1 , x3 , y3 ) ;
360 DrawEdge ( dc , n , x3 , y3 , x1 , y1 ) ;
361362
363 void KochView : : DrawEdge (wxDC& dc , unsigned int n
364 , int x1, int y1, int x2, int y2)
365 {
366 if (n>0)367 {
368 int x3, y3, x4, y4, x5, y5;
369 x3=2.*x1/3.+x2/3;
370 y3=2 \cdot \frac{y1}{3} + \frac{y2}{3}.
371 DrawEdge ( dc , n − 1, x1 , y 1 , x3 , y 3 ) ;
x4=x1/3.+2.*x2/3.;
373 y4=y1/3.+2.*y2/3;
x5 = .5*(x1+x2) - (y2-y1) * sqrt(3.)/6.;
375 y5 = .5*(y1+y2) + (x2-x1)*sqrt(3.)/6.;
376 DrawEdge ( dc , n−1, x3 , y3 , x5 , y5 ) ;
```
 $\bigcirc$ Applied Computer Science in Civil Engineering 29/ [34](#page-33-0)

```
377 DrawEdge ( dc , n−1, x5 , y5 , x4 , y4 ) ;
378 DrawEdge ( dc , n−1, x4 , y4 , x2 , y2 ) ;
379 }
380 else
381 dc. DrawLine(x1, y1, x2, y2);382 }
383
384 void KochView:: OnPaint (wxPaintEvent & event)
385 {
386 if (m_pmodel)
387 {
388 int width, height;
389 \text{ GetClientSize}(\&\text{width}, \&\text{height});390 int x1, y1, x2, x3, y3;391 CalcStartCoordinates (width, height, x1, y1, x2, x3, y3);
392
393 \quad \text{wxPairDC} \ \text{dc}(\textbf{this});394 \, \mathrm{dc}. Clear ();
395 \, \mathrm{dc}. \mathrm{SetPen}\left(\mathrm{m\_pen}\right);396 Draw (dc, x1, y1, x2, x3, y3);
397 }
398 }
399
400 void KochView::Print()401 \frac{1}{2}402 wxWindow ∗ pp a ren t=wxGetApp ( ) . GetpFrame ( ) ;
403 wxPrintDialogData ∗ pprndata=wxGetApp ( ) . GetpPrndata ( ) ;
^{404} wxPrintDialog prndialog (pparent, pprndata);
405 if (\text{prndialog. ShowModal()}!=\text{wxID-OK})406 {
407 wxGetApp (). SetStatusText ("Printer_Dialog_cancelled");
408 return ;
409 }
_{410} *pprndata = prndialog. GetPrintDialogData();
411 wxDC \astpdc = prndialog.GetPrintDC();
412 if ( ! pdc–>Ok ( ) )
413 {
414 wxGetApp (). SetStatusText (
"Error\_creating\_device\_context" ;
416 return ;
417 }
418
419 int width, height;
_{420} pdc->GetSize(&width, & height);
421 int x1, y1, x2, x3, y3;
\text{CalcStartCoordinate}(\text{width}, \text{height}, \text{x1}, \text{y1}, \text{x2}, \text{x3}, \text{y3});423
_{424} pdc->SetPen (m_pen);
425 m_font . Set Point Size (int (height / 100));
```
 $\bigcirc$ Applied Computer Science in Civil Engineering 30/ [34](#page-33-0)

```
_{426} pdc->SetFont (m_font);
427 pdc−>SetTextForeground ( wxColour ( 0 , 0 , 0 ) ) ;
428
129 int xpos, ypos, twidth, theight;
430 xpos=width/20;_{431} ypos=height / 15;
432 wxString msg="Koch_snowflake";
433 pdc−>GetTextExtent (msg,& twid th ,& t h ei g h t ) ;
434
435 pdc->StartDoc ("wxKoch_printout");
_{436} pdc->StartPage ();
437
438 pdc−>DrawText (msg , xpos , ypos ) ;
439
440 ypos \neq theight +5;
441 msg . P r i n t f ( "Depth %l u " , wxGetApp ( ) . GetpModel()−>Getn ( ) ) ;
442 // pdc−>GetTextExtent (msg,& twid th ,& t h ei g h t ) ;
443 pdc−>DrawText (msg , xpos , ypos ) ;
444
_{445} pdc->GetFont (). SetPointSize (int (height /200));
446 msg="by M. \Box Bernreuther";
447 pdc–>GetTextExtent (msg, & twidth, & theight);
448 xpos =.99* width-twidth;
_{449} ypos =.99* height-theight;
450 pdc−>DrawText (msg , xpos , ypos ) ;
451
_{452} Draw (* pdc, x1, y1, x2, x3, y3);
453
454 pdc->EndPage ();
455 pdc−>EndDoc ( ) ;
456 }
457
458
459 void KochView : : Copy2Clipboard ( )
460 \begin{array}{c} 1 \end{array}461 int x1, y1, x2, x3, y3;\text{CalcStartCoordinate}(1000, 1000, x1, y1, x2, x3, y3);463
464 wxEnhMetaFileDC dc ;
465 if (l \, \text{dc} \, . \, \text{Ok}() )466 {
467 wxGetApp (). SetStatusText ("wxMetafileDC_not_Ok");
468 return ;
469 }
470
471 \text{ dc} \cdot \text{SetPen} \left( \text{m\_pen} \right);P_{472} Draw ( dc, x1, y1, x2, x3, y3);
473
474 \text{ wxEnhMetaFile * pmf} = dc.Close();
```
 $\bigcircledast$ Applied Computer Science in Civil Engineering 31/ [34](#page-33-0)

```
Tutorial wxWindows July 2000
475 if (\text{! pmf})476 {
477 wxGetApp (). SetStatusText ("Could not create wxMetafile");
478 return ;
479 }
480 i f ( pmf−>Ok ( ) )
481 {
482 i f ( wxTheClipboard−>Open ( ) )
483 {
484 i f ( wxTheClipboard−>SetData (new wxEnhMetaFileDataObject (∗pmf ) ) )
485 wxGetApp(). SetStatusText("Clipboard_data_set");
486 else
487 wxGetApp (). SetStatusText ("Error_setting_Clipboard_data");
488 wxTheClipboard->Close ();
489 }
490 else
491 wxGetApp (). SetStatusText (
492 "Error_opening_Clipboard");
493 }
494 else
{\tt wxGetApp()}. \, {\tt SetStatusText("wxMetaille\_not\_Ok");}496
497 de lete pmf ;
498 }
499
500 //CmdSetDepth−
501
502 bool CmdSetLevel : : Do ( )
503 {
504 m ol dl e v el=wxGetApp ( ) . GetpModel()−>Getn ( ) ;
505 wxGetApp ( ) . GetpModel()−>Setn ( m l e v el ) ;
506 m_commandName. Printf ("Set_Depth=%lu", m_level);
507 return TRUE;
508\,509
510 bool CmdSetLevel : : Undo ( )
511 \begin{array}{c} 511 \end{array}512 wxGetApp (). GetpModel()->Setn (m_oldlevel);
513 return TRUE;
514 }
515
516 bool CmdSetPenWidth : : Do ( )
517 {
518 m oldpenwidth=wxGetApp ( ) . GetpModel()−>GetPenWidth ( ) ;
519 wxGetApp ( ) . GetpModel()−>SetPenWidth ( m penwidth ) ;
_{520} m_commandName . P r in t f ("Set _Pen _Width=%lu", m_penwidth );
521 return TRUE;
522 }
523
```

```
524 bool CmdSetPenWidth : : Undo ( )
525 {
526 wxGetApp ( ) . GetpModel()−>SetPenWidth ( m oldpenwidth ) ;
527 return TRUE;
528 }
529
530 bool CmdSetPenColor : : Do ( )
531 {
532 wxColourData *pcoldata=wxGetApp(). GetpColdata();
533 m_oldcoldata=*pcoldata;
_{534} * pcoldata = m_coldata;
535 wxGetApp (). GetpModel()->SetPenColor (pcoldata->GetColour ());
536 return TRUE;
537 }
538
539 bool CmdSetPenColor : : Undo ( )
540 {
541 wxColourData * pcoldata=wxGetApp(). GetpColdata();
_{542} *pcoldata = m_oldcoldata;
543 wxGetApp ( ). GetpModel()->SetPenColor ( p cold a t a ->GetColour ( ) );
544 return TRUE;
545 }
```
# <span id="page-32-0"></span>6 Other  $C++$  GUI-/Class-libraries

- Qt In contrast to wxWindows the Qt library ([http://www.trolltech.com/](http://www.trolltech.com/products/qt/qt.html) [products/qt/qt.html](http://www.trolltech.com/products/qt/qt.html)) is a commercial product. For the Unix version there is a free edition ([http://www.trolltech.com/products/](http://www.trolltech.com/products/download/freelicense/) [download/freelicense/](http://www.trolltech.com/products/download/freelicense/)), which the K Desktop Environment [http:](http://www.kde.org/) [//www.kde.org/](http://www.kde.org/) is based on.
- GTK+ The Gimp ToolKit <http://www.gtk.org/> is a GUI toolkit based on C. The gnome desktop environment (<http://www.gnome.org/>) uses gtk+. A Windows port exists ([http://www.gimp.org/~tml/gimp/](http://www.gimp.org/~tml/gimp/win32/) [win32/](http://www.gimp.org/~tml/gimp/win32/)), but is under development. Gtk– [http://gtkmm.sourceforge.](http://gtkmm.sourceforge.net/) [net/](http://gtkmm.sourceforge.net/) is a  $C++$  interface for gtk+.
- FLTK The Fast Light Tool Kit Home Page can be found at [http://www.](http://www.fltk.org/) [fltk.org/](http://www.fltk.org/).
- V The V Homepage can be found at [http://www.objectcentral.com/](http://www.objectcentral.com/vgui/vgui.htm) [vgui/vgui.htm](http://www.objectcentral.com/vgui/vgui.htm)
- Amulet The Amulet Homepage can be found at [http://www.cs.cmu.edu/](http://www.cs.cmu.edu/afs/cs/project/amulet/www/amulet-home.html) [afs/cs/project/amulet/www/amulet-home.html](http://www.cs.cmu.edu/afs/cs/project/amulet/www/amulet-home.html)

Applied Computer Science in Civil Engineering 33/ [34](#page-33-0)

<span id="page-33-0"></span>YACL Yet Another Class Library (<http://www.cs.sc.edu/~sridhar/yacl/>) is not developed any longer.

An overview of GUI libraries can be found at [http://www.geocities.](http://www.geocities.com/SiliconValley/Vista/7184/guitool.html) [com/SiliconValley/Vista/7184/guitool.html](http://www.geocities.com/SiliconValley/Vista/7184/guitool.html).

You can also do the GUI programming in Java ([http://www.sun.com/](http://www.sun.com/java/) [java/](http://www.sun.com/java/))...

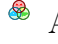